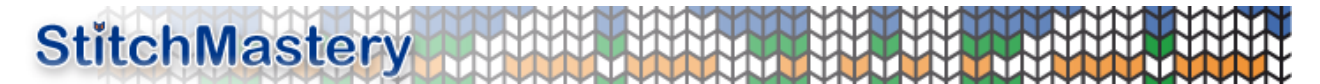

### **Using the StitchMastery Knitting Font Collection**

The collection consists of 6 True Type fonts. The characters contained by each font are detailed in the following documents;-

StitchMasteryDash.pdf :details the characters in the StitchMasteryDash font StitchMasteryDashCable.pdf :details the characters in the StitchMasteryDashCable font StitchMasteryDashCableEH.pdf :details the characters in the StitchMasteryDashCableEH font StitchMasteryDot.pdf :details the characters in the StitchMasteryDot font StitchMasteryDotCable.pdf :details the characters in the StitchMasteryDotCable font StitchMasteryDotCableEH.pdf :details the characters in the StitchMasteryDotCableEH font

The fonts are organised into two main 'families' where is family represents a convention commonly used in knitting charts. The conventions supported are the 'dash' family (purl as a horizontal dash, knit as a vertical ) and the 'dot' family (purl as a dot, knit as a space). For each convention the symbol representing a stitch is in the same place in either font family. This means that switching from one charting convention to another is as easy as changing the font.

Within each family there are three fonts. The reason for having this number is that as many as possible of the symbols can be accessed through the keyboard.

#### *StitchMasteryDash and StitchMasteryDot*

The basic fonts, StitchMasteryDash and StitchMasteryDot contain characters for single stitches that is for all stitches except complex combinations of other stitches such as cables, 'clustered' stitches and 'bind-off' stitches.

Some of the symbols are zero-width and are not intended to be used on their own but rather to 'decorate' other stitches. Examples are the numbers used to decorate the increases, decreases, yarn overs and Estonian gathered stitches. The detailed pdfs for each font indicate if a character is zerowidth and which main characters they are intended to decorate. Zero width characters should be entered after the character that they are decorating as they appear to the left of the current cursor position.

For example, to display the symbol  $\forall$ , you should enter \* to display the  $\vee$  symbol. Then entering c will display the  $\frac{4}{3}$  to 'decorate' the  $\sqrt{\frac{2}{3}}$  symbol;-

#### $\frac{4}{3}$

Similarly, the symbol  $\mathbb{A}$  is created by entering 0 followed by 4.

Some of the less commonly used characters are not accessible with keys. We can uniquely identify them with a 4 digit unicode number. Unicode numbers are usually written in the format  $\u$ ???? where each ? is a hexadecimal digit in the range 0-F (hexadecimal numbers use  $A, B, C, D, E \& F$ ). See the section on Accessing Characters for more information on how to access these characters.

Examples of these characters are those used for Estonian stitches. The symbol  $\sum_{n=1}^{3}$  is created by

## **StitchMastery**

entering first the symbol at  $\u00C1$  and then 'decorating' it with symbols at  $\u00C5$  and  $\u00D3$ .

#### *StitchMasteryDashCable and StitchMasteryDotCable*

The fonts, StitchMasteryDashCable and StitchMasteryDotCable contain characters that act as 'building blocks' to build complex stitches that are combinations of other stitches such as cables, 'clustered' stitches and 'bind-off' stitches.

The main symbols can be found at  $YZ \rightharpoonup$  `a b c e f g h i j

All the symbols are designed to fit in a square space. This square space can be seen in the examples below where the background colour fills the square. At the point where the symbols fit together the lines go to the exact edge of the space. At the ends of the cables where there is no adjoining symbol there is a space between the line and the cable. Hence for different width cables you should choose symbols that both fit together and leave a space at the end.

For example, for a 2 stitch cable, you should choose either a  $\&$  b or c  $\&$  d as these are the versions whose ends do not go to the edge of the square.

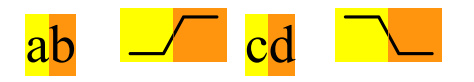

However for a wider cable you will need to choose either  $\alpha \times \infty$  as these versions go to the edge of the square along with e, f, g or h as these are the ends that fit;-

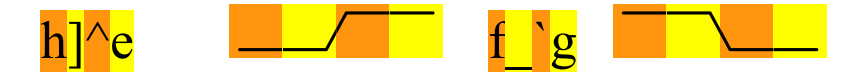

For even wider cables the middle extenders, i  $\&$  j can be used to make the cables as wide as desired;-

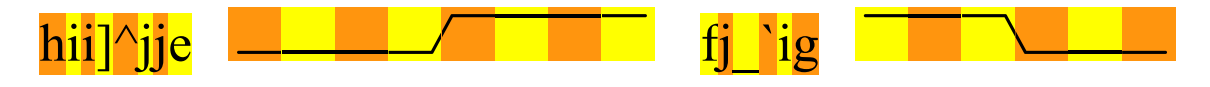

As detailed above, some of the symbols are zero-width and can to be used to 'decorate' other stitches. In the case of the StitchMasteryDashCable and StitchMasteryDotCable fonts there are typically two 'decoration' symbols for a stitch. These are of different sizes with the larger designed to go with the cable symbols and the smaller with the 'bind-off' stitches. These symbols are listed in the detailed pdfs for the fonts which also indicate if a character is zero-width and which main characters they are intended to decorate.

To decorate the cables with symbols the 'decorating symbol' follows immediately after the cable symbol where it should be positioned. For example typing a5b means that the yarn over symbol at key 5, is placed with the cable symbol at key a.

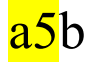

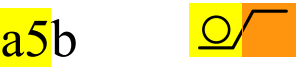

Using the StitchMastery Fonts [www.stitchmastery.com](http://www.stitchmastery.com/) Page 2 of 3

# **StitchMastery**

Hence to make a simple cable alternating knit and purl you would type;-

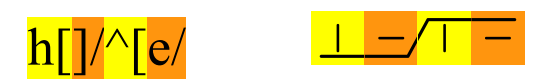

If a symbol does not have a key associated with it then a special character must be inserted. A 4 digit unicode number is associated with each symbol and is usually written in the format  $\u$ ???? where each ? is a hexadecimal digit in the range 0-F (hexadecimal numbers use A,B,C,D,E & F). For example the brioche stitch 'vf sl1 yo' is at \u008B so that:-

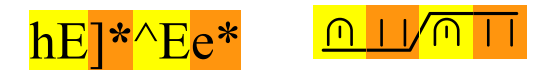

where \* means insert special character \u008B.

#### *StitchMasteryDashCableEH and StitchMasteryDotCableEH*

The fonts, StitchMasteryDashCableEH and StitchMasteryDotCableEH contain characters for cables only. These characters are all wider than the characters in the other fonts with the width being proportional to the number of stitches in the cable.

#### *Accessing Characters*

The detailed pdfs for each font give the unique unicode number that is associated with each character. It is this unicode character that can be used to enter characters for which there is no keyboard key.

The method of accessing these characters will vary according to the software that you are using and you should consult the manual for this software for information in unicode characters and entering special characters and symbols.

In Microsoft Office the command to insert a character is Insert → Symbol. In OpenOffice the command is Insert  $\rightarrow$  Special Character.

#### *Support and Feedback*

I am happy to give support for these fonts. My contact details are listed below.

I also welcome feedback on them and suggestions for improvements and additions.

Cathy Scott support@stitchmastery.com [www.stitchmastery.com](http://www.stitchmastery.com/)